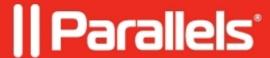

## macOS asks for a PIN code during Parallels Desktop installation

- Parallels Desktop for Mac Business Edition
- Parallels Desktop for Mac Standard Edition
- Parallels Desktop for Mac Pro Edition

## **Symptoms**

Parallels Desktop during the installation asks to enter some PIN code. Current user or macOS admin passwords are not recognized.

## Cause

A two-factor authentication device is connected to the Mac, e.g. Yubikey®.

## Resolution

Cancel the existing installation, then disconnect the device and begin installation again.

© 2024 Parallels International GmbH. All rights reserved. Parallels, the Parallels logo and Parallels Desktop are registered trademarks of Parallels International GmbH. All other product and company names and logos are the trademarks or registered trademarks of their respective owners.